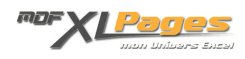

[Tutoriels n° 03 : Et si nous pouvions lancer cette procédure à l'aide d'un bouton ?](https://www.mdf-xlpages.com/modules/publisher/item.php?itemid=12) **Catégorie :** [VBA pour débutants](https://www.mdf-xlpages.com/modules/publisher/category.php?categoryid=8) **Publié par myDearFriend! le 11-06-2006**

En reprenant la procédure créée précédemment, nous allons créer un **bouton ActiveX** directement sur la feuille de calcul et lier ce contrôle au code VBA. Nous en profiterons pour installer et faire connaissance avec la **barre d'outils VBA**.

*A noter que les utilisateurs de Mac ne pourront pas mettre en pratique le présent exercice, l'environnement Mac ne supportant pas la présence des contrôles ActiveX placés directement sur les feuilles de calcul. Si vous êtes dans ce cas, ou si vous avez l'intention de distribuer votre classeur sur une telle plateforme, il convient de vous reporter au Tutoriel n° 04 : associer la macro à un objet Dessin ou un bouton de la barre d'outils Formulaires.*

## **CREER UN BOUTON POUR LANCER LA MACRO**

Maintenant que nous connaissons un peu l'environnement VBE, nous pouvons introduire la notion de contrôle ActiveX et procédure évènementielle associée.

*(document Flash 970 Ko)*

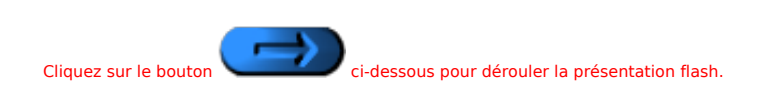

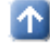